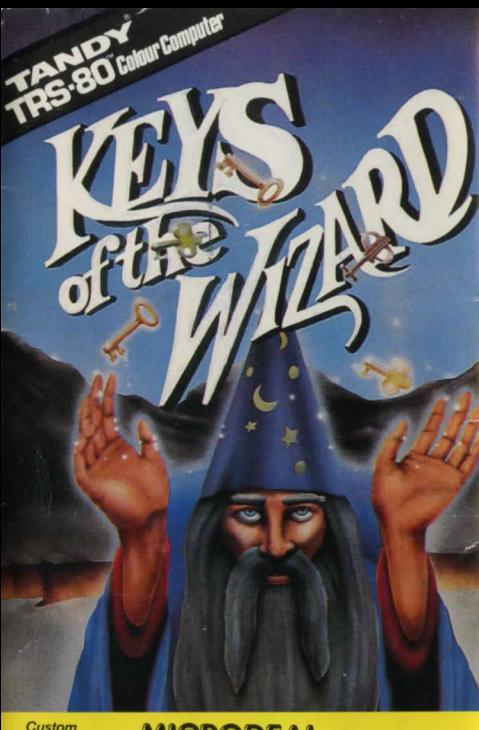

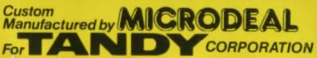

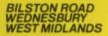

# **SKILL LEVELS**

1. This level is for the novice player and can be played in 2-6 hours. At  $\psi$  is level, only a few treasures are hidden, the creatures are  $\epsilon$  asy to defeat and only a few special tricks are active. It is recontmended you play the first few games at this leve<br>in order to faminarize yourself with the various commands etc., at your disposal. active. It is recontended you play the first few games at this level

2. For the intermedial player and can be played in 4-10 hours. At this level, more treasures are lidden, the creatures are slightly more dangerous and more of the special tricks and  $t$  aps are active.

3. Only for the advanced player, and can take 10 hours or more to play. All the treasures are hidden, the creatures are very dangerous and all the special tricks and traps are active. When the prompt for skill levels is displayed, press the appropriate num er from 1 to 3 and the game will automatically start.

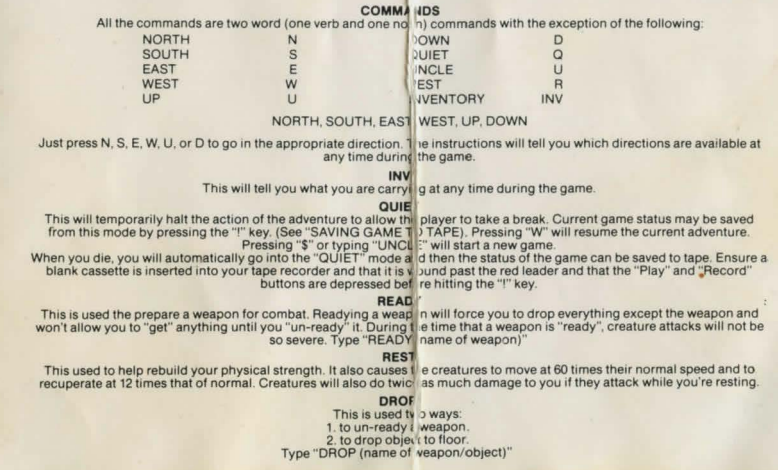

#### **UNCLE**

This is used to guit a game at any time. You must type "\$" a ter typing "UNCLE" to start a new game.

LOOK

Will show the current location.

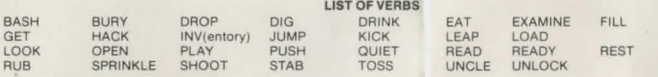

## **LIST OF WEAPON**

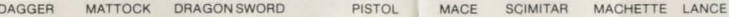

# **LIST OF CREATURIS**

**CYCLOPS - Deadly** ORC - Deadly, will follow you if he enters a room that you have been in recently DRAGON - Deadly, will also follow you **BAT** - Dangerous TROLL - Dangerous WIZARD - Dangerous JESTER - Plays practical jokes UNICORN - Friendly, can give clues to help you get spec al objects: "RUB HORN"

## **OBJECT DEFINITIONS**

PLECTRUM - Used to play a certain musical instrument

MATTOCK - an axe-like tool with a point on one side of the head and a blade on the other.

SCIMITAR - a large curved sword

There are three objects which will wake you out of a rest before a crea ure attacks you if one should enter the room while you are resting. These are:

> 1 The Tome 2. The Necklace 3. The Medallion

At the beginning of an adventure one of these objects is chosen at ran lom and will be used during the entire adventure. Once the object is used to rouse you from a rest, it may not rouse you ag in for 10, 20 or 30 minutes, depending on skill level.

#### **SCREEN FORMAT**

Keys of the Wizard is equipped with two viewing screens. One is the main screen which is the screen you will normally be viewing. The second screen is used to view any messages that may have scrolled off of the top of the main screen. Use the "up" and "down" arrows to scroll bet veen the two screens

NOTE. If you inadvertantly touch the "up" arrow key whilst typing in your replies, you will find that you are unable to enter any information into the programme and the screen will appear to "stroll". To correct this, press the "down" arrow key. At the top of the main screen are three protected rows of information that never scroll off of the screen. The following are contained in this area for you convenience.

COND - This shows your current physical strength. 25 is the maximum, if it reaches 0 you die. SCORE - Displays current score. A maximum core of 662 points is possible. L - This shows the currer skill level

: This is the real-time clock. At the start of the adventure, no numbers will be displayed. Minutes are displayed to the right of the colon and hours to the left.

Each creature's name is shown in abbreviated form in reverse video (green on black) with the current strength above it. These start at 255 and when this number reaches 0 the creature is considered dead. This is the rest indicator. It is displayed to the right of the unicorn (UNI) abbreviation. Reverse video mians that you may rest. Normal video means that you may not rest.

## HOW TO ATTACK A CREATURE

All of the creatures have intelligence and personalities. Some will chase you, some will fight to the death and others will fight until they get weak and then run away. The amount of damage done to a creature during an attack is based on the following. 1. Your physical strength 2. The type of weapon being used 3. The attack command used 4. Which creature you are attacking 5. Skill level The amount of damage that a creature can inflict on you is based on the following: 1. Strength of the creature 2. Which creature is attacking 3. Weapon status 4. Rest status 5. Skill level

## **WINNING THE GAME**

Thare are 32 treasures and a total of 662 points possible. Dropping all the treasures in the Sanctuary (if you can find it) will give you the required 662 points.

Wh in the maximum score has been reached, music will be played and "Win" message will be displayed. The game will then aufomatically enter the "Quiet" mode so that your winning status may be saved to tape if you wish. To exit the quiet mode after winning, press the "\$" (shifted 4) key which will start a new game.

## TO SAVE GAME TO TAPE

Type "QUIET", insert a blank cassette into your tape-recorder, making sure it is wound passed the leacer. Press the "Play" and "Record" buttons and then press the "!" (shifted 1) key. You will hear the game being saved to tape.

## TO LOAD A PREVIOUSLY SAVED GAME

Luad in "Keys of the Wizard" as above and enter the skill level of the previously saved came. When the game starts, type "QUIET", press the "Enter" key and then type ")" (shifted "9' key). The game will now start from wrighe you left it.

COPYRIGHT. This program is the copyright of Microdeal Limited St. Justell, Cornwall. No copying permitted. Sold subject to the condition that this cassette may not be rented or re-sold.

> C Copyright Microdeal 1984 Made in England

A high speed, machine language adventure game, which is randomized so that no two games are ever exactly the same. Find all the treasures and store them safely in the sanctuary, whilst fighting off the creatures which can attack at any time, avoiding traps and tricks. Played in real time, Over 200 rooms. Three skill levels. Save game to tape feature.

**DIS of the WIZARD**